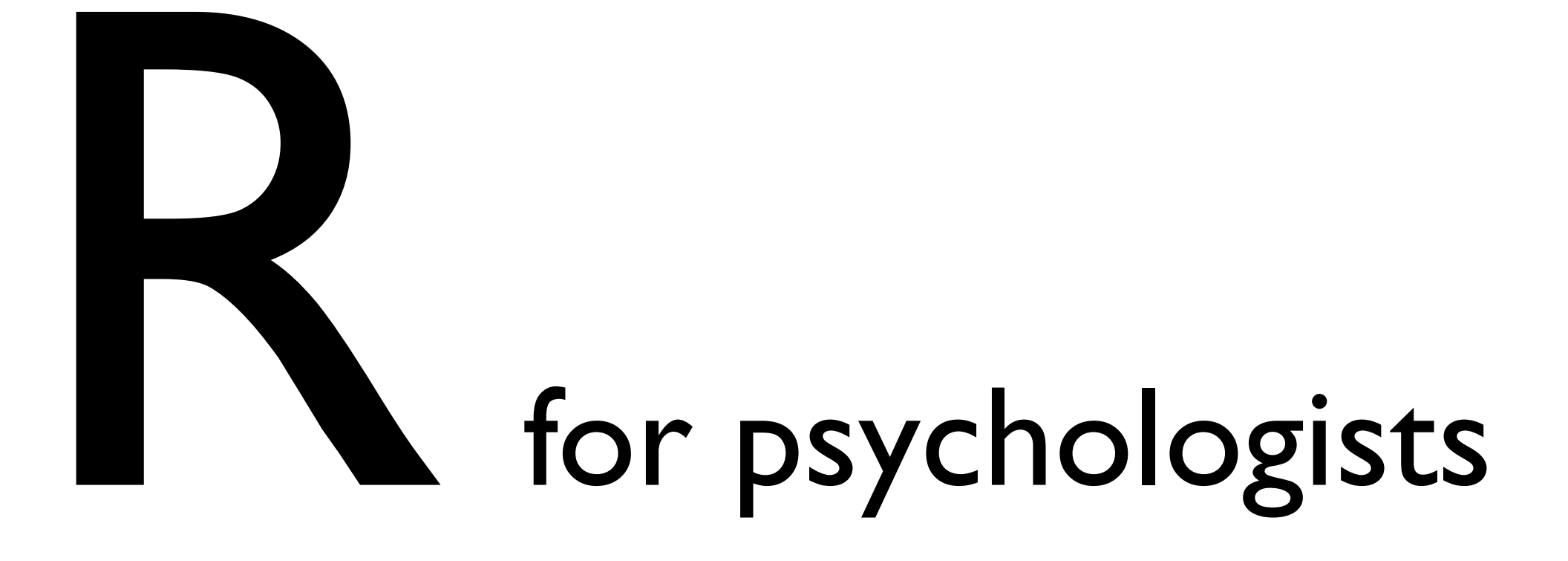

Alejandro de la Vega

## What is R?

• R is an free & powerful, interactive statistical programming language

# Why R?

#### FREE as in freedom and free beer

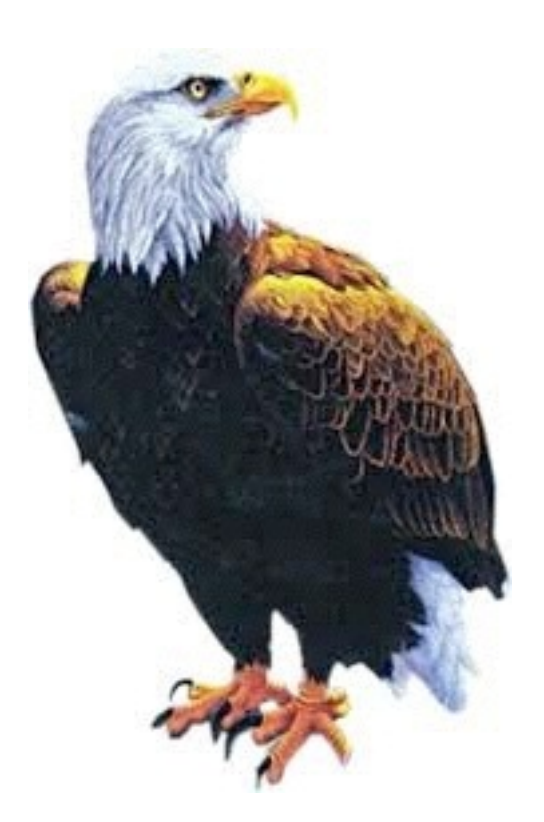

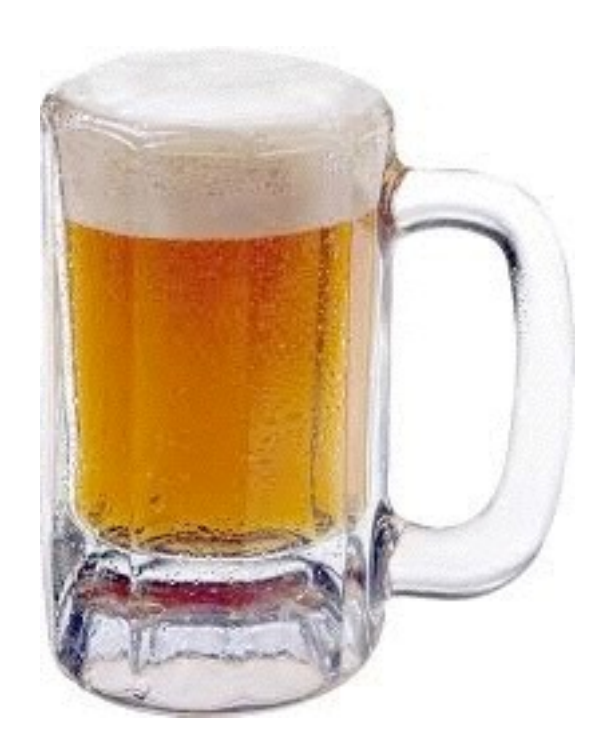

#### It is a *programming language*

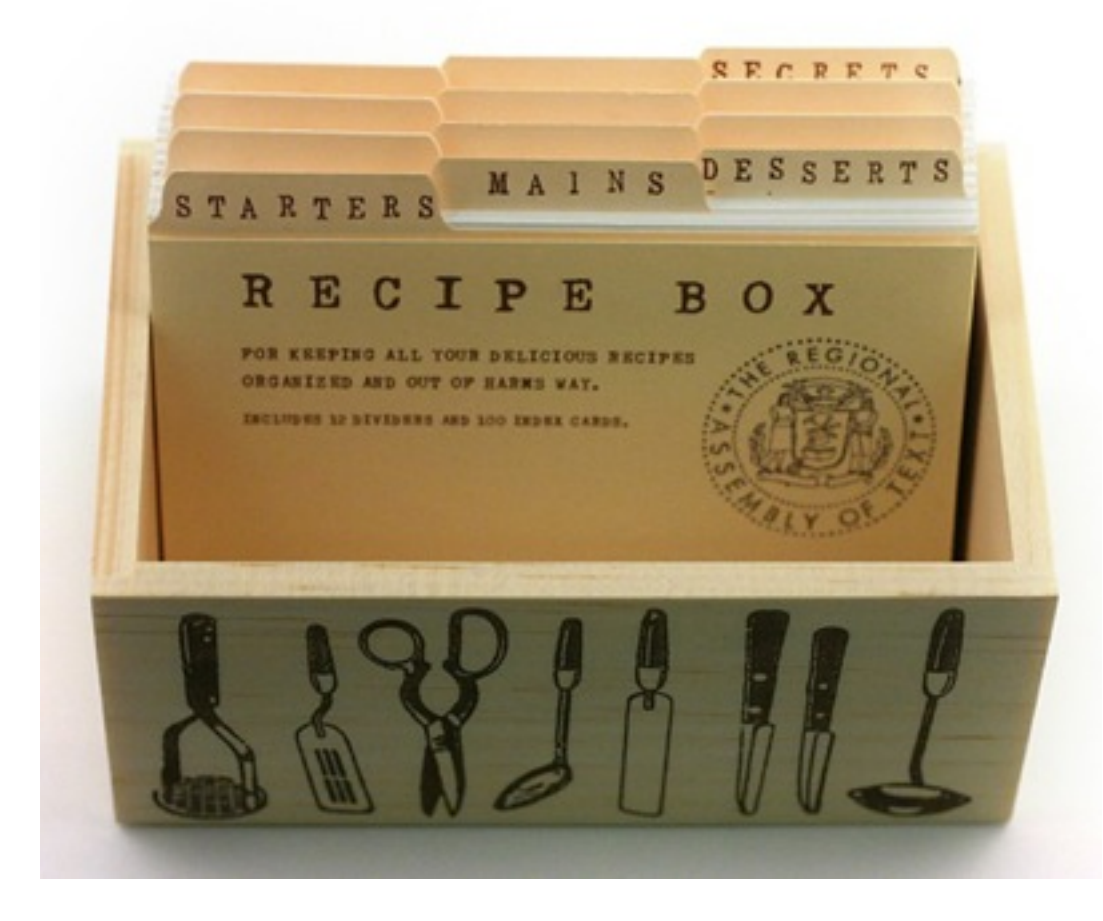

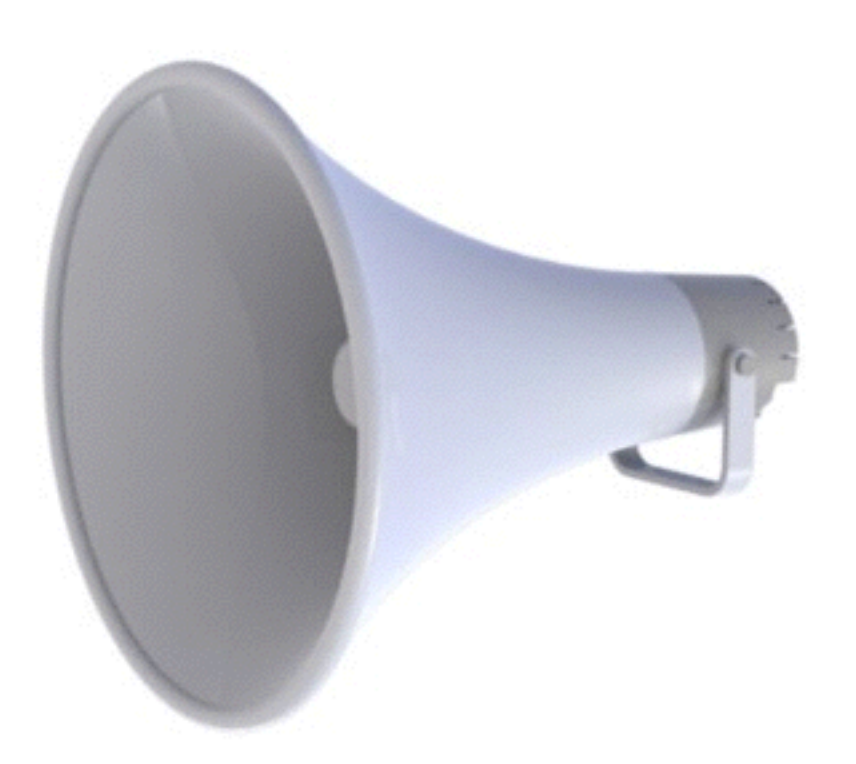

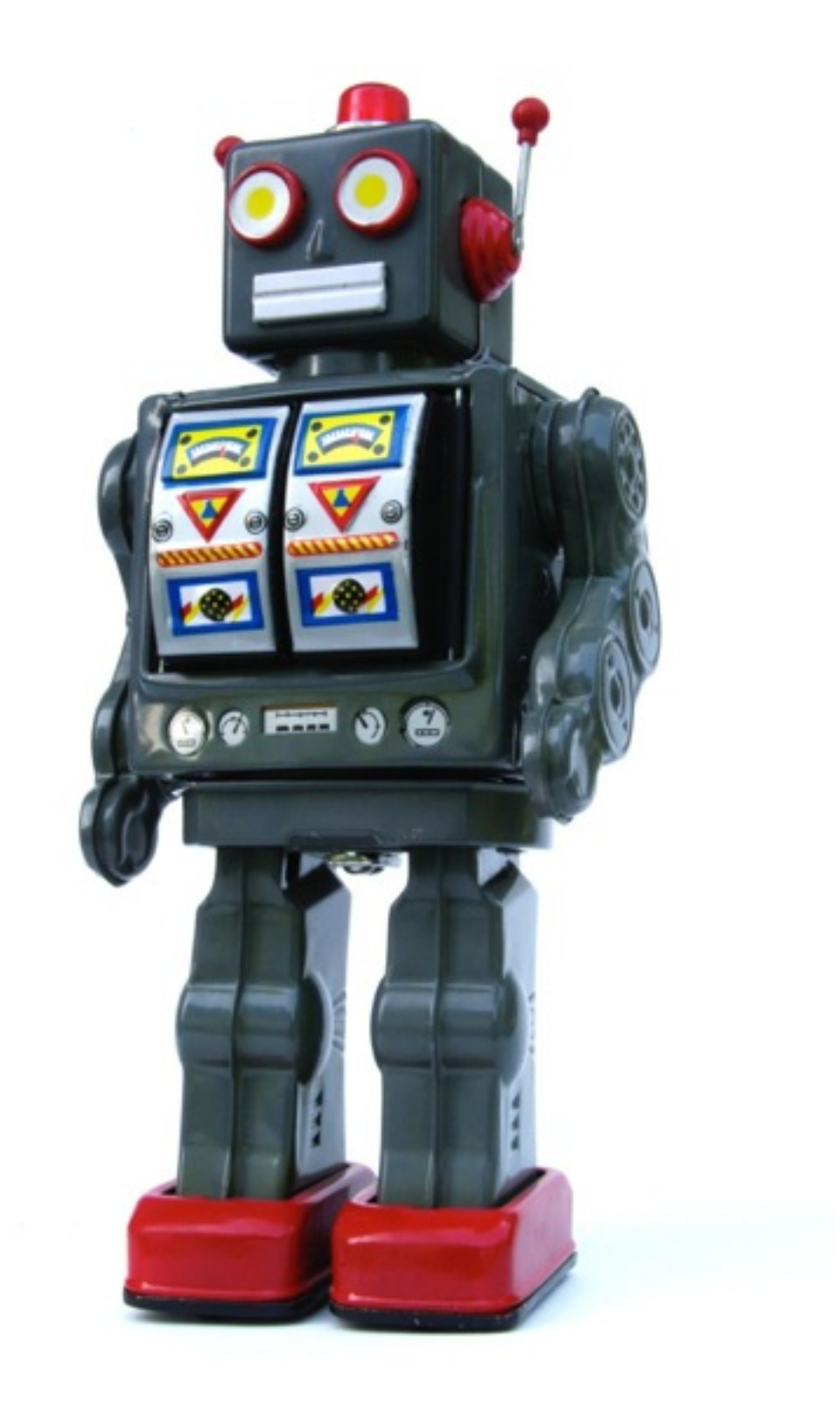

## Powerful

- "There are very few things that SAS or SPSS will do that R cannot, while R can do a wide range of things that the others cannot." - Robert A. Muenchen Author, R for SAS and SPSS Users
- Thanks to being a fully-fledged programming language
	- Could theoretically program anything in R

## Community

- "R is the most discussed software by roughly a 2:1 margin, followed by Stata then SAS."
- Many online resources and discussions available
- R users are passionate and helpful
- Free + powerful + community = many, many, freely available useful packages

#### *Reproducible* pretty pictures

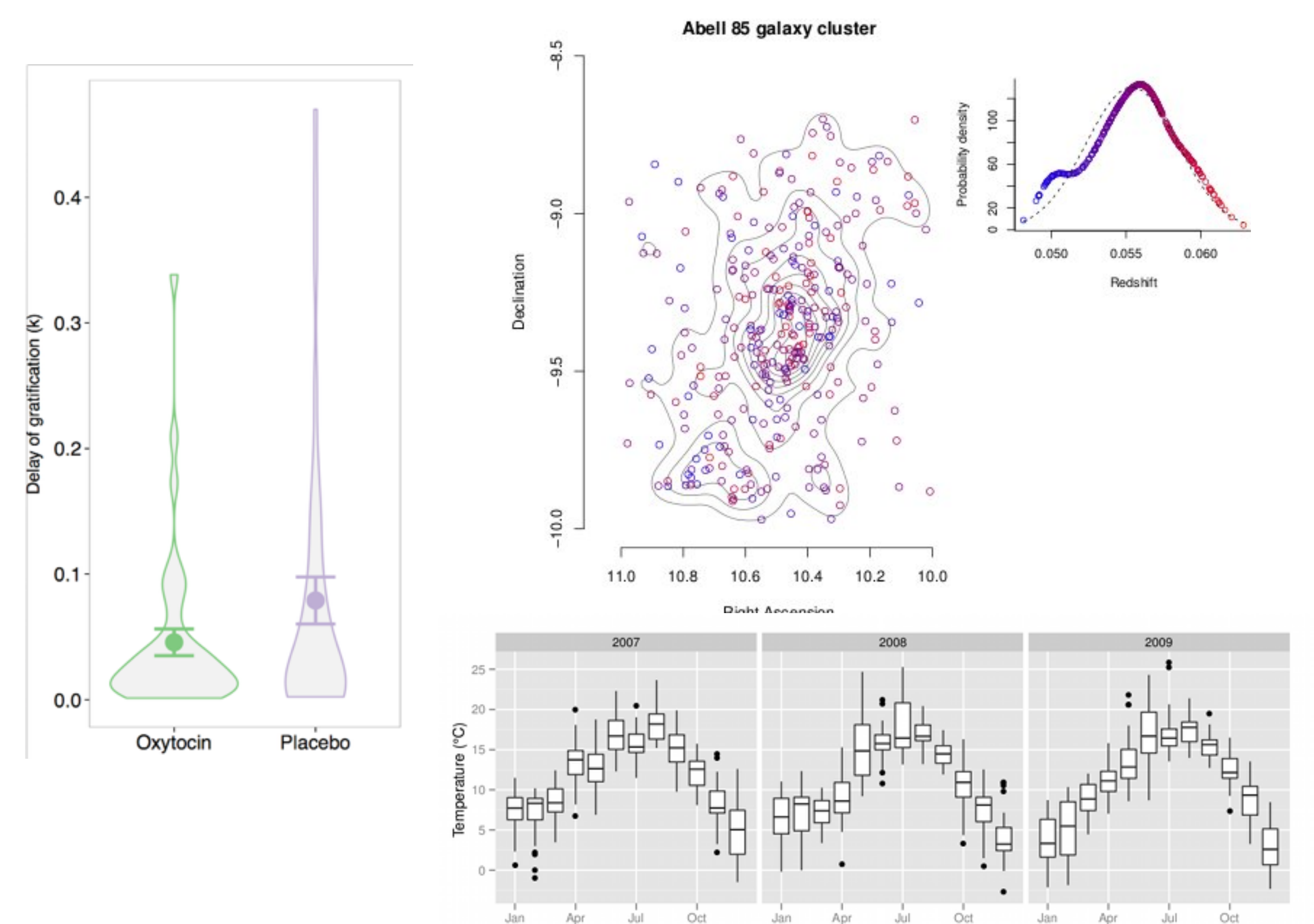

## Also easily automated

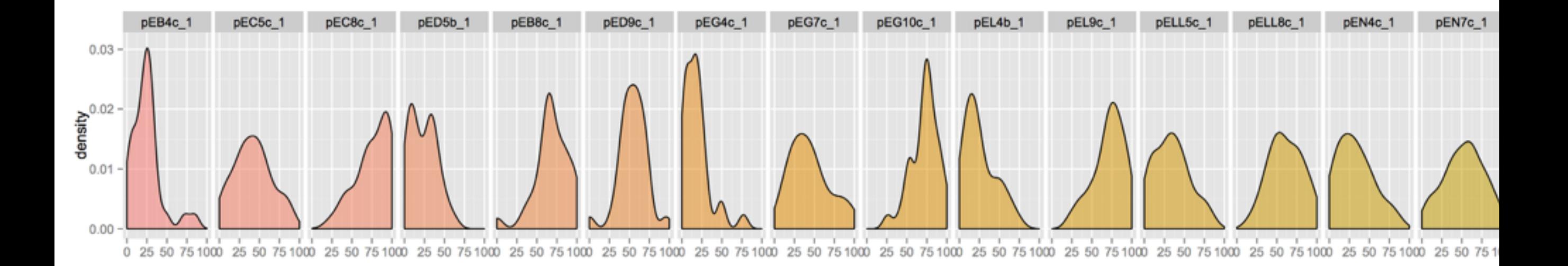

## If that wasn't enough…

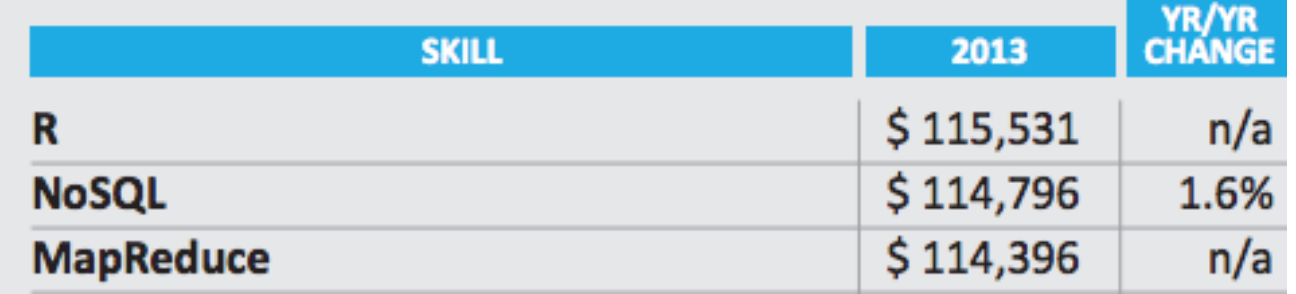

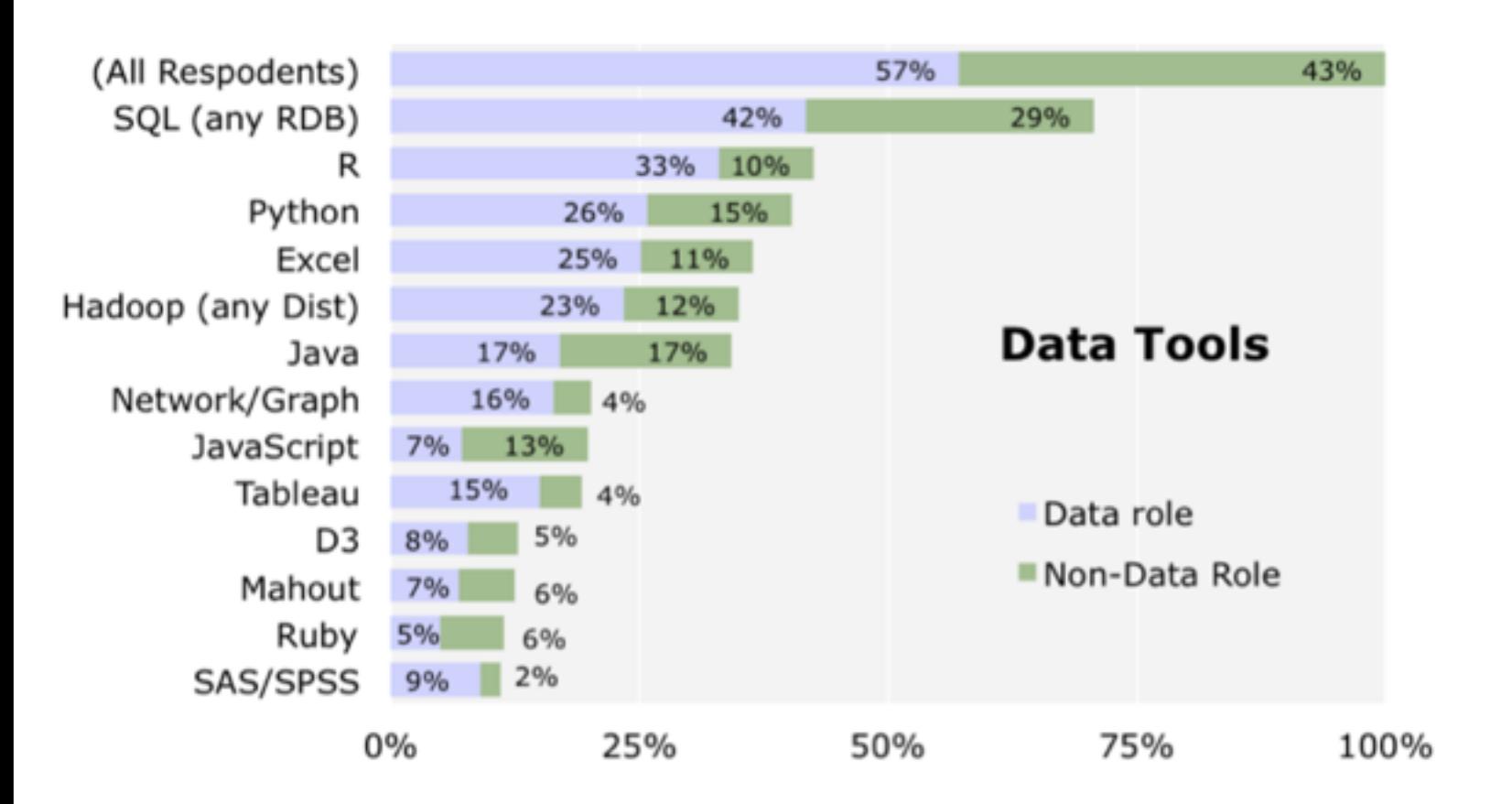

data scientist using open-source tools earned a higher salary (\$130,000) than those using proprietary tools (\$90,000)

## Too many choices

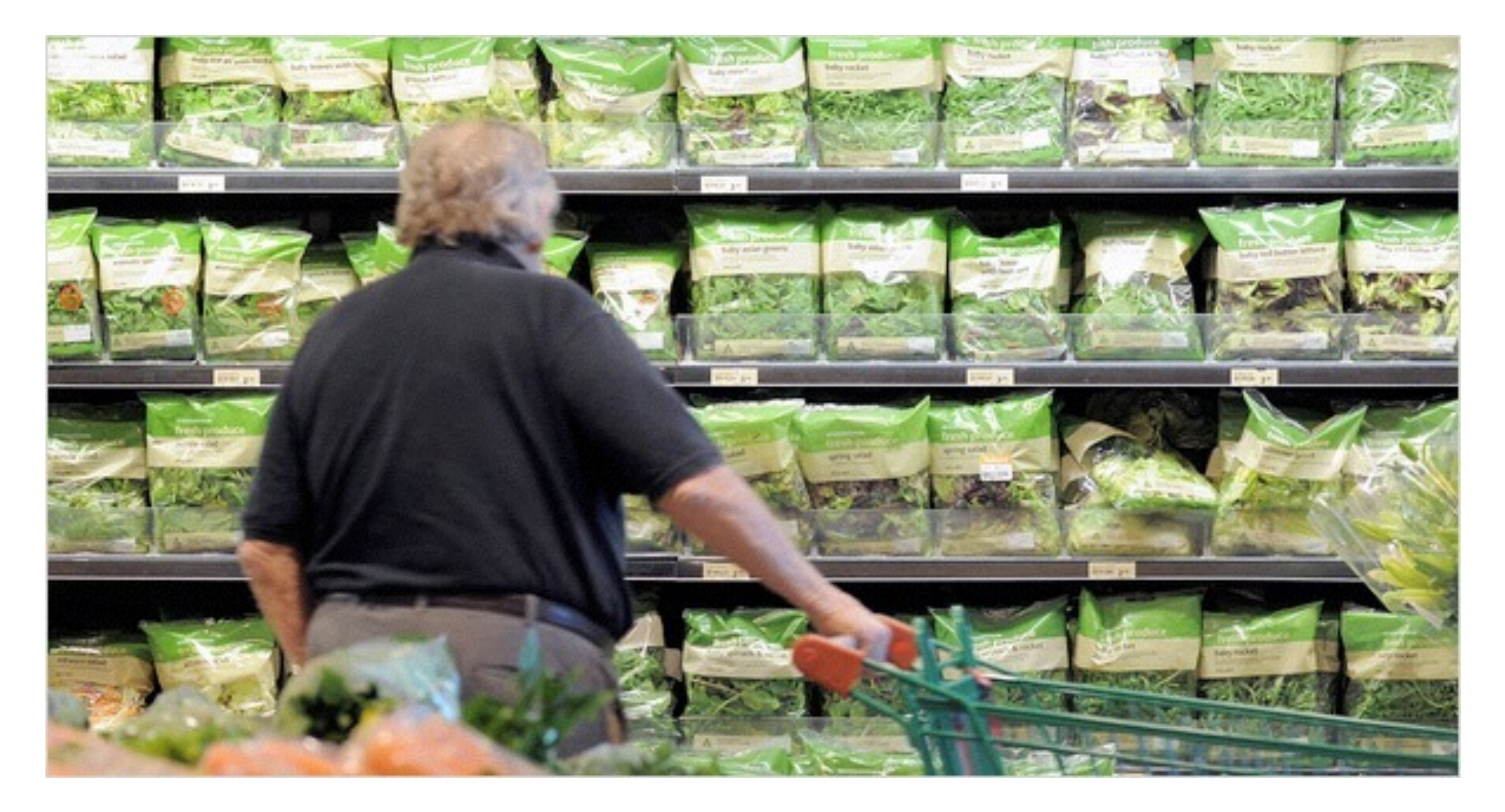

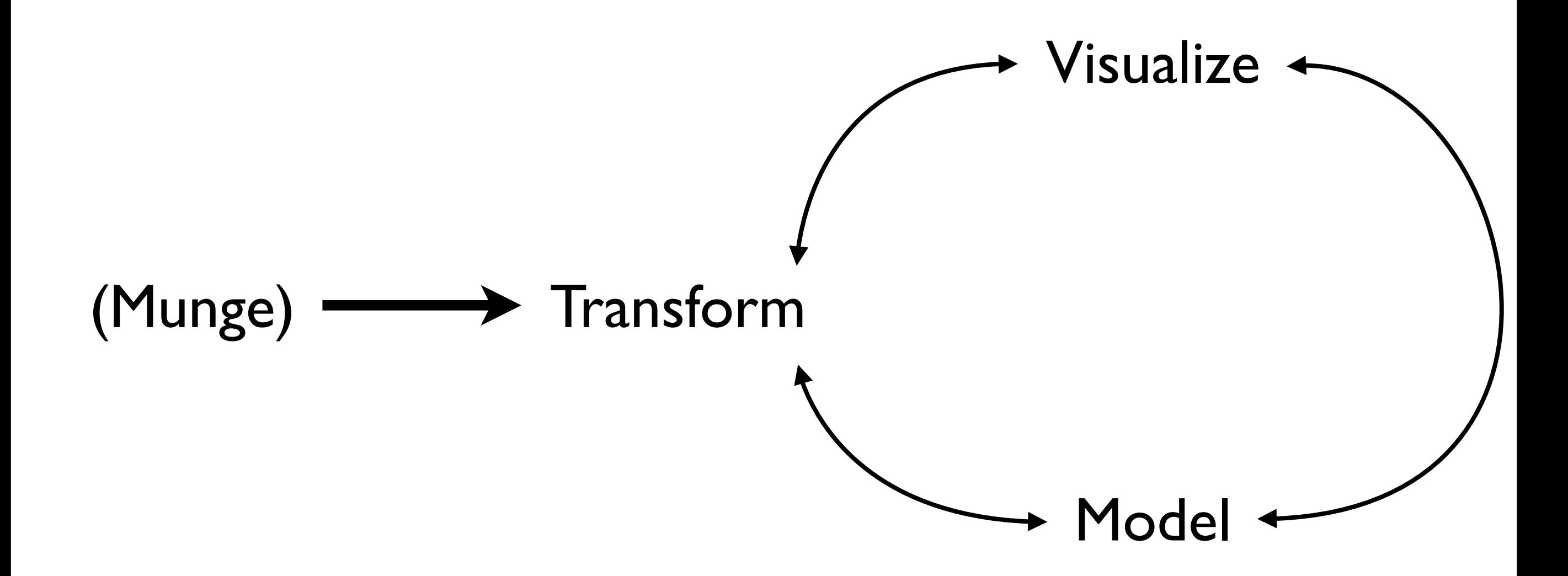

![](_page_11_Picture_0.jpeg)

#### The following is a bit boring but NECESSARY

## Basic data types

- Classes of "objects"
	- character, numeric, integer, logical
- Vectors are series of objects in the same class
	- Lots of R functions *vectorize* -> apply to entire vector
- Lists CAN contain objects of different classes
- Objects have attributes such as length, dimensions, etc...

## Basic expressions

- Assignment  $> x < -1$ > x  $[1] 1$
- Functions > print(1:10) [1] 1 2 3 4 5 [6] 6 7 8 9 10

## Making vectors

#### c() - *creates* vectors

 $> x < - c(0.5, 0.5)$  ## numeric > x <- c(TRUE, FALSE) ## logical  $>$  x <- c("a", "b", "c") ## character

# Coercing objects

- Coercion means to change types
- For example, if data is a character, function "mean()" won't work properly

```
> x < - 0:6> class(x)
[1] "integer"
> as.character(x)
[1] "0" "1" "2" "3" "4" "5" "6"
```
• Try: as.complex, as.logical

### Matrices

Matrices are like vectors but with more than one dimension

 $> m \le -$  matrix(nrow = 2, ncol = 3)

 $> m$ 

 $[1, 1]$   $[2, 2]$   $[2, 3]$ [1,] NA NA NA [2,] NA NA NA  $>$  dim (m) [1] 2 3

#### Creating matrices from vectors

• cbind (columns) and rbind (rows)

 $> x < - 1:3$  $> y \leftarrow 10:12$  $>$  cbind(x, y) x y [1,] 1 10 [2,] 2 11 [3,] 3 12  $>$  rbind(x, y)  $[1, 1]$   $[2]$   $[3]$ x 1 2 3 y 10 11 12

### Lists

Remember: can have different types

 $>$  list("a", 5) [[1]] [1] **"a"** 

[[2]] [1] 5

## Factors - categorical

- Factors are like vectors but have categorical "labels". Represented by numbers under the hood in R
	- > factor(c("Male", "Female", "Other", "Male"))
	- [1] Male Female Other Male
	- Levels: Female Male Other
- ! Numerical order is by alphabetical

## Data frames!

- Basically, a big table
- A type of list where each element of the list has same length
- Each COLUMN has to be the same type, but different types across columns
- Typically you create it by loading a csv table

![](_page_21_Picture_50.jpeg)

What are the types?

str()

> str(TDdata)

'data.frame': 7020 obs. of 8 variables:

\$ sub : int 10 10 10 10 10 10 10 10 10 ...

 \$ condition : Factor w/ 3 levels "FUTURE","PAST",..: 3 2 3 1 2 2 3 1 3 1 ...

\$ delay : int 10 5 21 5 5 5 21 120 120 42 ...

\$ later value : int 27 11 13 18 13 14 11 14 22 18 ...

\$ choiceRT : int 1832 298 456 0 291 1117 543 628 565 298 ...

\$ later choice: int 1 0 0 0 0 0 0 0 0 0 ...

 \$ primeRT : int 888 1635 949 935 905 1055 4728 271 1713 2436 ...

 \$ cue : Factor w/ 90 levels "APE","ARTIST",..: 19 61 16 12 6 11 44 82 23 37 ...

\$ later choice: int 1 1 1 1 1 1 1 1 1 ...

# Loading from .csv

- dataFrame <- read.csv("file.csv")
- Often will load strings as factors and numbers as integers and numeric automatically (which is what you want most of the time)
- Always check data type if acting up

## Accessing & manipulating data

## Indexing

• Numeric indexing to access based on "location"

- $\bullet$  data [ROW, COLUMN]
	- $\bullet$  data[2,] Second row
	- data  $\lceil$ , 4] Fifth column
	- $\bullet$  data[1, 2] Specific item
	- data $[1:5, ] ?$ ???

#### > trustData[1:5,]

![](_page_26_Picture_22.jpeg)

# Access by name

• data\$column\_name

#### • data\$age

- > trustData\$delay
	- [1] 4 90 14 4 7 7 7 7 90 4
- > class(trustData\$delay)
- [1] "integer"

## attach()

- attach(data) will make it so you can type variable names directly
- warning: workspace can easily get out of hand so this usage is NOT recommended.

## Vectorized operations

- One of the "special" features of R
- Will try to vectorize operations wherever possible
	- > data\$miles / data\$hours
		- [1] 0.3636364 5.0000000 0.6363636 0.2857143
		- [5] 0.5000000 0.6363636 0.2333333 0.2058824
	- > data\$mph <- data\$miles / data\$hours
	- > data\$rt <- scale(data\$rt)

#### transform

- > data <- transform(data, mph = miles/hours)
- > data <- transform(data, tooLong = choiceRT > 1000)

sub condition choiceRT tooLong

![](_page_30_Picture_42.jpeg)

#### *Remember not to mutate objects*

#### subset

• allows you to select a subset of a data frame based on a logical test

subset(data, condition, select=c("column 1")

#### subset

- > subset(data, choiceRT<200
- $\&$  choiceRT != 0  $\&$  condition == "SIZE")

sub condition choiceRT

![](_page_32_Picture_42.jpeg)